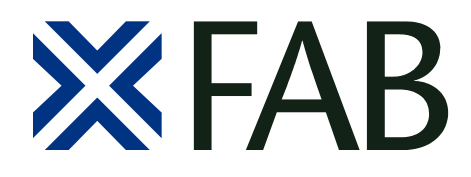

X-FAB Semiconductor Foundries AG Haarbergstraße 67 D-99097 Erfurt Germany phone +49 361-427-6663 fax +49 361-427-6631

# **XENV - X-FAB Design Kit Scripts Package for IC6.1**

# **User Guide**

Release V1.2.10

05 Dec 2014

**Company Confidential!** Do not print or copy this document without permission of X-FAB Semiconductor Foundries!

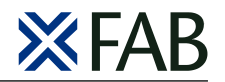

## **REVISION HISTORY**

<span id="page-1-0"></span>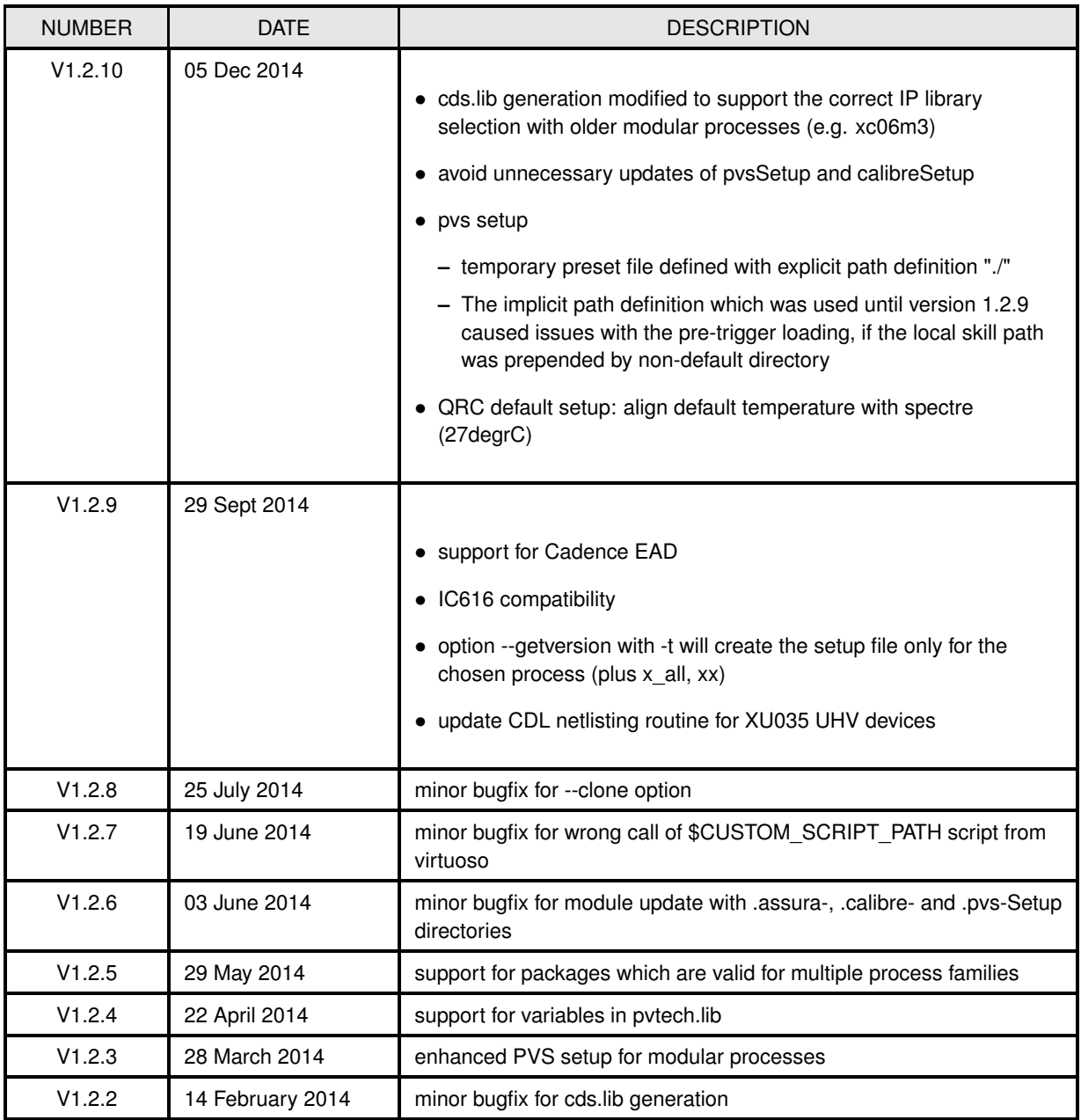

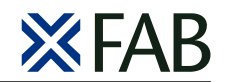

## **REVISION HISTORY**

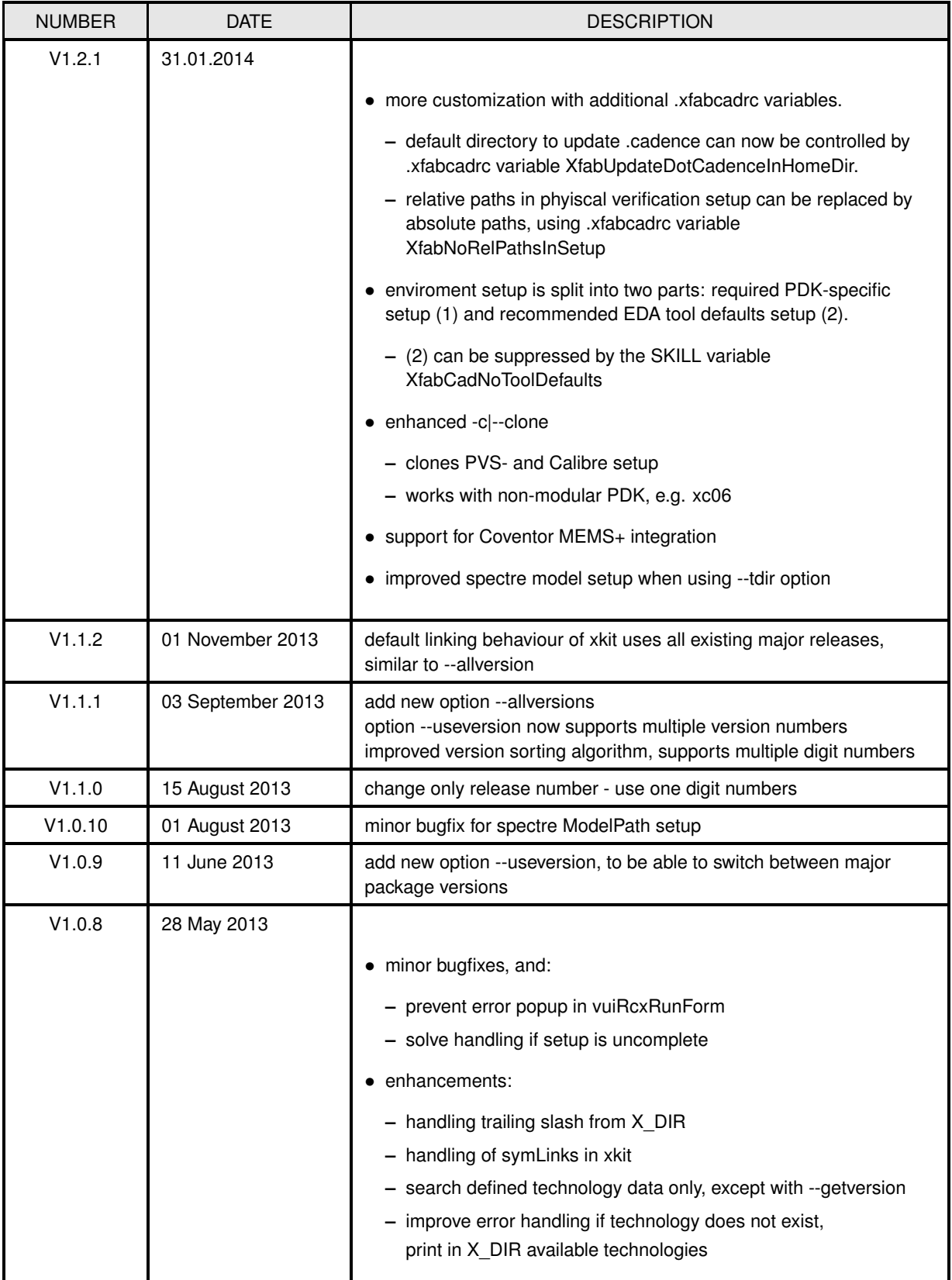

 $\overline{\phantom{a}}$ 

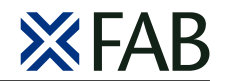

## **REVISION HISTORY**

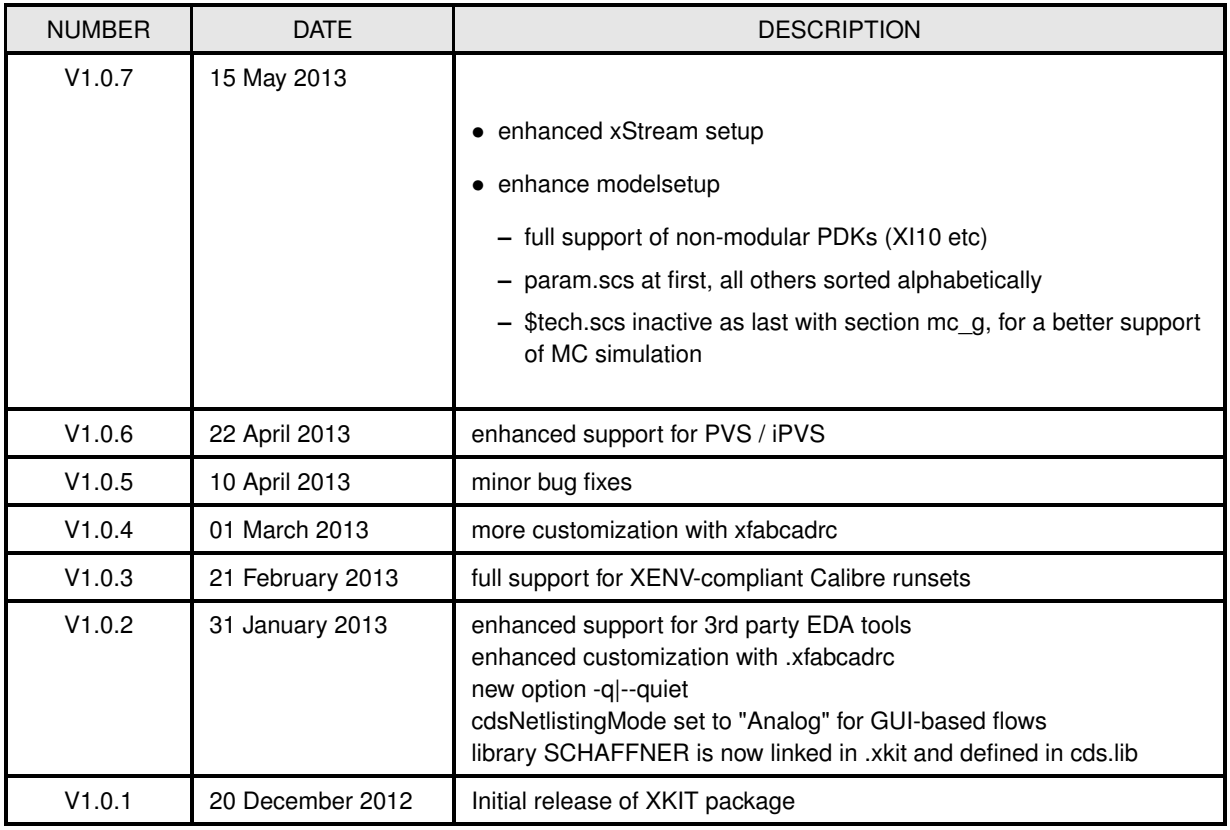

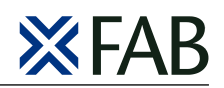

# **Contents**

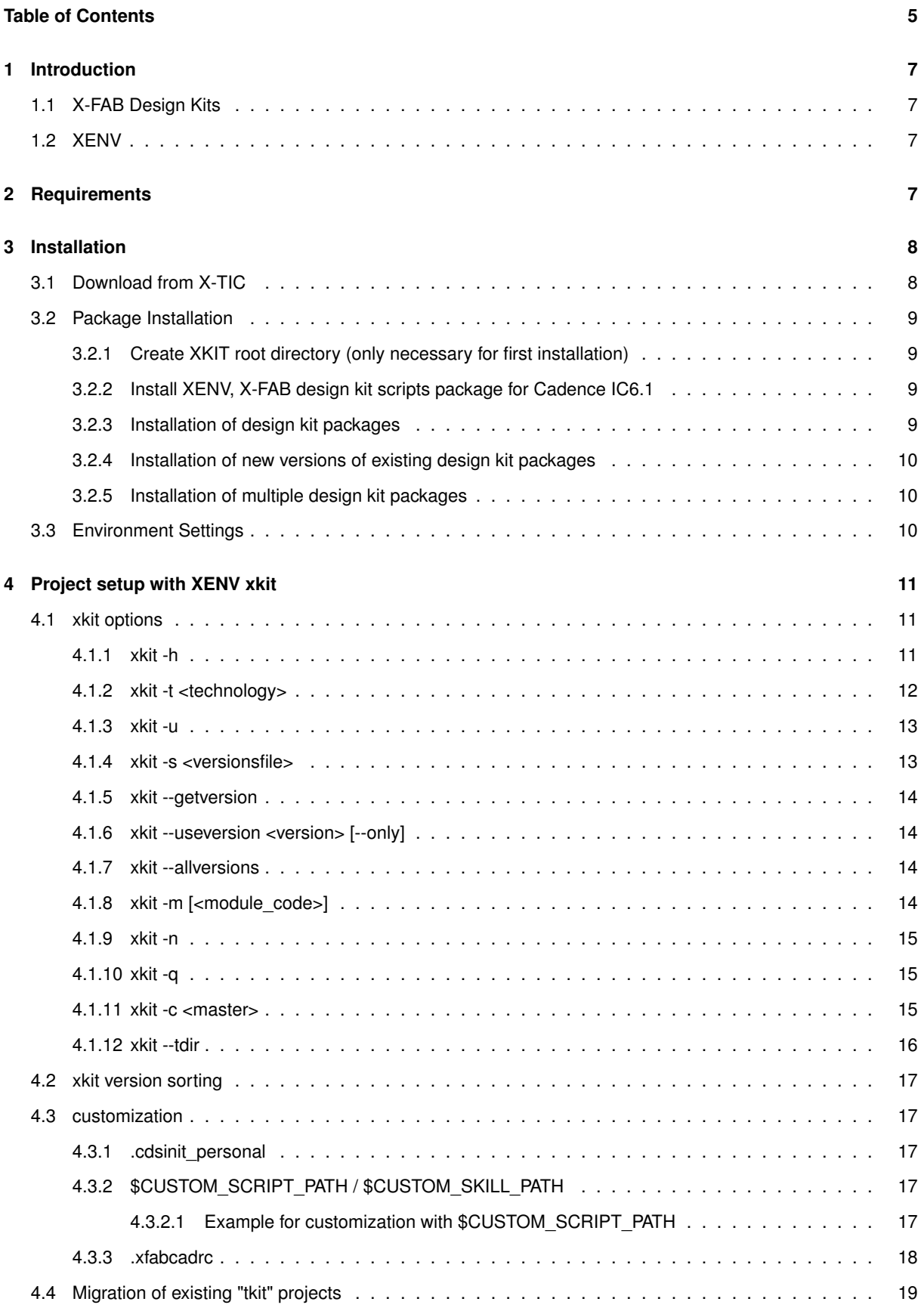

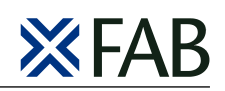

## **[5 Support](#page-18-1) 19**

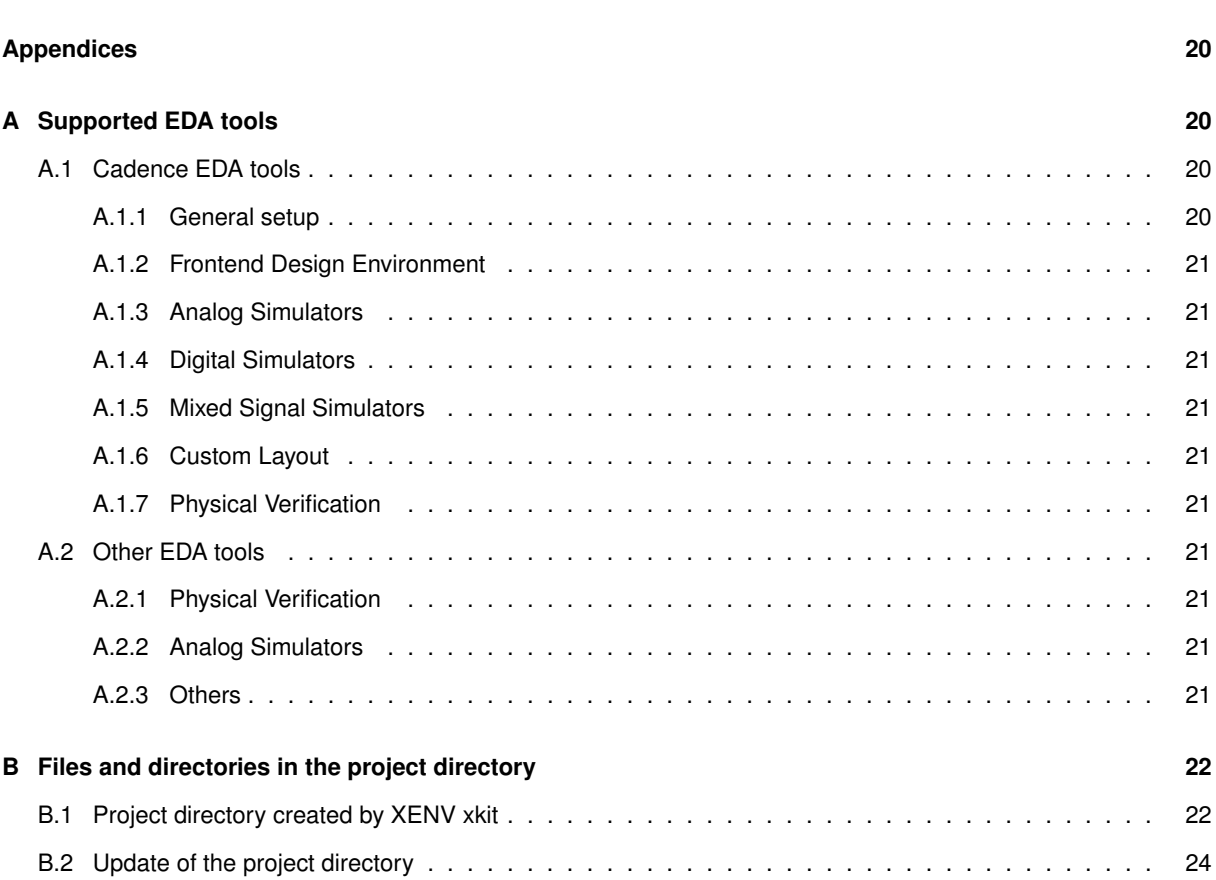

# **List of Figures**

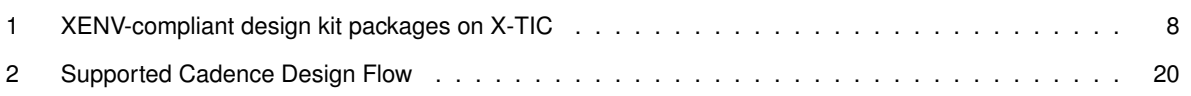

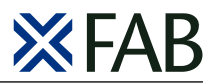

## <span id="page-6-0"></span>**1 Introduction**

This document describes the scope and content of XENV, X-FAB's design kit scripts package for Cadence IC6.1, and the installation and usage of XENV-compliant design kit packages.

## <span id="page-6-1"></span>**1.1 X-FAB Design Kits**

X-FAB design kits close the gap between EDA software and foundry process. The different design kit packages contain all data to work with the digital, analog and mixed-signal design-flows in combination with X-FAB foundry data. Together with the XENV design kit scripts package, the design kits provide an out-of-the-box support of the latest design flows, and enable designers to start IC development without any additional settings.

## <span id="page-6-2"></span>**1.2 XENV**

XENV design kit scripts package provides an intuitive, easy to use and proven way to setup a project directory for Cadence IC6.1 using X-FAB's design kit packages. The package contains all necessary scripts and template files to create and update the project setup in a structured, reliable and reproducible way. While XENV basically supports Cadence design flows, it provides an easy way to integrate 3rd party OpenAccess EDA tools in the design flow.

The most important feature of XENV is the improved version handling:

- XENV offers support of multiple library or package versions within one root directory.
	- **–** XENV chooses the latest available versions during the project setup (default),
	- **–** and changes these versions only if the project admin decides to do an update (no unexpected library updates).
- XENV supports a convenient selection of library versions, which can be used to rebuild a project directory with the original library versions

# <span id="page-6-3"></span>**2 Requirements**

XENV and all XENV-compliant design kit packages have been created and verified on the following Linux RedHat version:

RHEL 5.5

Other versions of Linux RedHat or other Linux distributions might also be used with XENV but have not been verified by X-FAB.

XENV requires the following software versions:

- perl 5.8.5 or higher
- rsync 2.6 or higher
- GNU find 4.4.0 or higher
- Cadence IC6.1.5

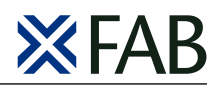

## <span id="page-7-0"></span>**3 Installation**

## <span id="page-7-1"></span>**3.1 Download from X-TIC**

XENV requires at least the installation of the following design kit packages:

- XENV design kit scripts package (process independent)
- process-specific PDK Kernel package
- process-specific Spectre Models package
- process-specific Verification Runset package(s)

Depending on the target design and the required design flows, it will be necessary to install additional packages (e.g. analog-, digital- , IO-libraries).

**Figure 1** XENV-compliant design kit packages on X-TIC

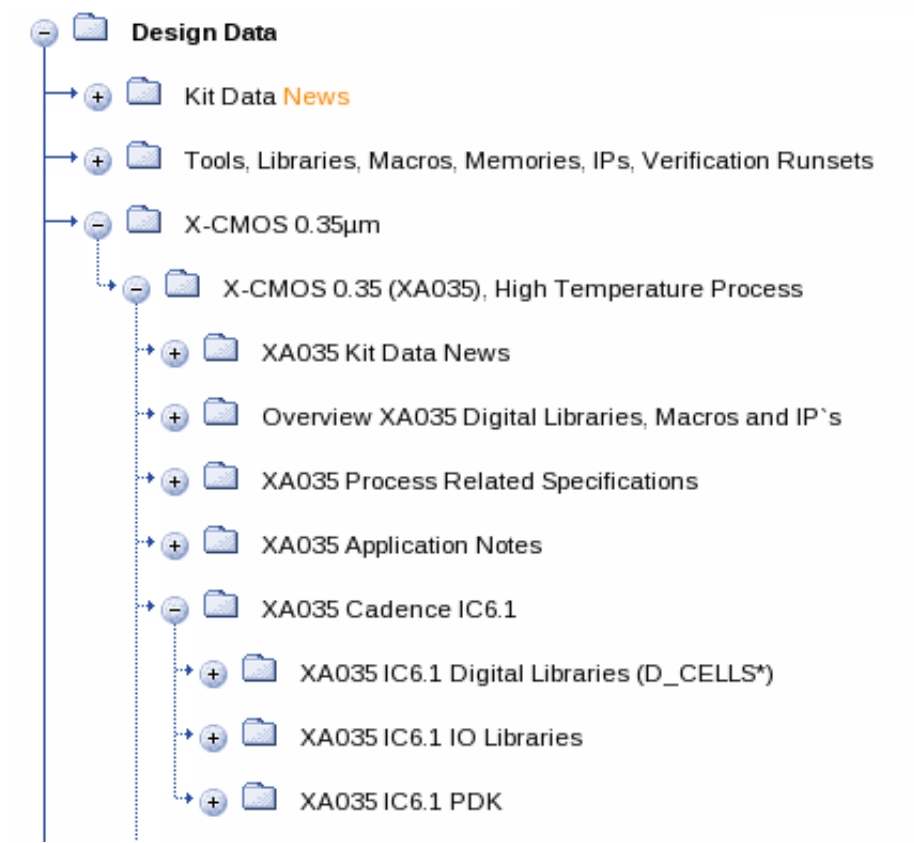

<span id="page-7-2"></span>Each design kit package tar file contains the full path, starting below the installation root directory. The tar file name clearly describes the component content, and is aligned with the contained directory structure.

Example: XA035 Spectre Models package, version 4.0.1

```
tar file name:
   xa035 -cadence -spectre -v4_0_1.tar.gz
tar file content:
   xa035/cadence/v4_0/spectre/v4_0_1/mc_params
   xa035/cadence/v4_0/spectre/v4_0_1/mos
   xa035/cadence/v4_0/spectre/v4_0_1/occ
   xa035/cadence/v4_0/spectre/v4_0_1/ revision_v4_0_1 .info
```
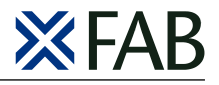

**Note**

XENV is backward-compatible to tkit-compliant PDK- and library packages. For more information, please refer to Section [4.1.12](#page-15-0)

## <span id="page-8-0"></span>**3.2 Package Installation**

All design kit packages need to be installed at a common root directory <XKIT\_ROOT\_DIR>. New versions of already installed packages should be extracted at the same root directory and will be installed in parallel to the existing data. The following steps describe the installation of the minimum set of design kit packages, which is necessary to support analog-centric design flows. All other packages can be installed in this way.

#### <span id="page-8-1"></span>**3.2.1 Create XKIT root directory (only necessary for first installation)**

For the first installation it will be necessary to create a new root directory. This directory should be used for all further package installations.

```
> mkdir <XKIT_ROOT_DIR >
> cd <XKIT_ROOT_DIR >
```
#### Example:

```
> mkdir /xfab/XKIT
> cd /xfab/XKIT
```
#### <span id="page-8-2"></span>**3.2.2 Install XENV, X-FAB design kit scripts package for Cadence IC6.1**

At <XKIT\_ROOT\_DIR>, extract the XENV package tar file using the following command:

```
> tar -xzvf xenv -cadence -v1_0_3.tar.gz
```
The following directory structure will be created:

```
<XKIT_ROOT_DIR >/ x_all/cadence/xenv/v1_0_3
```
#### <span id="page-8-3"></span>**3.2.3 Installation of design kit packages**

All other design kit packages can be installed in a similar way:

```
> cd <XKIT_ROOT_DIR >
> tar -xzvf xa035 -cadence -PDK -IC61 -v4_0_1.tar.gz
> tar -xzvf xa035 -cadence -assura -v4_0_1.tar.gz
> tar -xzvf xa035 -cadence -QRC_assura -v4_0_1.tar.gz
> tar -xzvf xa035 -cadence -spectre -v4_0_1.tar.gz
```
The directory structure at <XKIT\_ROOT\_DIR> should now look like this:

```
$X_DIR
  |- x_all/cadence/xenv/v1_0_3|- xa035/cadence
              | - v4_0|- assura
                   | - v4_0_1||- PDK
```
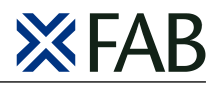

```
| - v4_0_1||- QRC_assura
| - v4_0_1||- spectre
   | - v4_0_1
```
#### <span id="page-9-0"></span>**3.2.4 Installation of new versions of existing design kit packages**

New versions of existing design kit packages should be installed at the same root path <XKIT\_ROOT\_DIR>.

Example: Installation of new PDK kernel version

```
> cd <XKIT_ROOT_DIR >
> tar -xzvf xa035 -cadence -PDK -IC61 -v4_0_2.tar.gz
```
Version 4.0.2 of the PDK kernel will be installed in parallel to version 4.0.1:

```
$X_DIR
  |- x_all/cadence/xenv/v1_0_3
  |- xa035/cadence
             | - v4_0|- assura
                  | - v4_0_1||- PDK
                  | - v4_0_1|| |- v4_0_2
                  |- QRC_assura
                  | - v4_0_1||- spectre
                      | - v4_0_1
```
#### <span id="page-9-1"></span>**3.2.5 Installation of multiple design kit packages**

Multiple design kit packages can be installed simultaneously by using tar with a list of available tar files. The following example will extract all tar files which are found in /downloads/xfab:

```
> cd <XKIT_ROOT_DIR >
> echo /downloads/xfab /*. tar.gz | xargs -n 1 tar -zxvf
```
## <span id="page-9-2"></span>**3.3 Environment Settings**

XENV requires the definition of just one environment variable: X\_DIR. \$X\_DIR should point to the root path <XKIT\_ROOT\_DIR>.

It is recommended to define X\_DIR in the local shell rc or module file. The path to XENV should be added to the local path variable.

Example (c-shell): X\_DIR definition in .cshrc

In this example, /opt/xfab was used as <XKIT\_ROOT\_DIR>

```
setenv X_DIR /opt/xfab
set path = ($X_DIR/x_all/cadence/xenv $path)
```
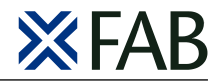

Example (bash): X\_DIR definition in .bashrc

```
export X_DIR =/ opt/xfab
export PATH=$X_DIR/x_all/cadence/xenv:$PATH
```
After these definitions, the main executable of XENV, xkit, should be found in the path.

The Cadence-specific environment variables \$CDSHOME and \$IUSHOME should be defined and should point the valid CDS or IUS installation.

The Cadence netlisting mode needs to be defined as "Analog". It is recommended to define the netlisting mode as a shell variable rather than with Skill, to support GUI- and non-GUI-based design flows.

Example (c-shell):

setenv CDS\_Netlisting\_Mode Analog

Example (bash):

```
export CDS_Netlisting_Mode =Analog
```
## <span id="page-10-0"></span>**4 Project setup with XENV xkit**

The xenv scripts at \$X\_DIR/x\_all/cadence/xenv create a setup for Cadence Virtuoso in the working directory, and define defaults for the most important Cadence tools. After the definition of X\_DIR as described in Section [3.3,](#page-9-2) the main executable of XENV, xkit, should point to \$X DIR/x all/cadence/xenv/xkit.

For a new project, it is recommended to execute xkit in an empty directory. By default, xkit will start Cadence virtuoso after the directory setup is finished.

## <span id="page-10-1"></span>**4.1 xkit options**

The current version of xkit supports the following command line options:

#### <span id="page-10-2"></span>**4.1.1 xkit -h**

prints xkit help message including the supported command line options.

```
xkit - X-FAB Cadence PDK setup script
Usage: xkit [OPTION]...
Setup or update of a project directory for Cadence IC6.1 using X-FAB's design kit \leftrightarrowpackages
Mandatory arguments to long options are mandatory for short options too.
  -h|--help : this (help) message
  -v|--version : print xenv / xkit package version
  -t|--te|--tech technology : specify X-FAB technology to use
  -m|--modules [module_code] : PDK module update, use optional PDK
                               module code if defined
  -u|--up|--update : library version update
  -s|--setversion versionsfile : library version update to the versions ←-
     defined in versionsfile
  --getversion : only create versionsfile which can be used as ←
      input for -s option
  -c|--clone master : clone project setup from master directory
```
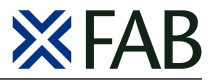

```
-n|--norun : no start executable, only update init files
  -q|--quiet : suppress non -error messages
  --tdir : also include tkit-compliant PDK packages ←
    installed at $T_DIR
  --in|--internal : use internal DRC runset
Examples:
       xkit -t xp018 -n
       use technology xp018, starts xp018 module query loop, no start of \leftrightarrowvirtuoso
       xkit -t xa035 --modules 1021
       use technology xa035, use module code 1021, start of virtuoso
```
#### <span id="page-11-0"></span>**4.1.2 xkit -t <technology>**

xkit -t specifies the X-FAB technology to be used. Executed in an empty directory, it creates the following files and directories:

```
. assuraSetup --> directory containing assura setup files
.avviewinit
.cdsenv
.cdsinit --> Cadence initialisation script
. cdsinit_personal
.simrc
.xkit --> directory containing linked design kit structure
assura_tech .lib
cds.lib --> Cadence library definitions file
proj_opt.txt --> X-FAB project options file
xa035.inc
xa035.lib
```
Except cds.lib and .cdsinit\_personal, these files should not be edited manually.

xkit -t parses the installed design kit packages at \$X\_DIR, checks if the selected X-FAB technology exists and selects the latest version of each package. This latest version is used to create the link structure at .xkit. All setup files in \$PWD reference to the linked structure.

Example: .xkit directory created with "xkit -t xa035"

```
.xkit
|- 20120925 _152453
|- 20120925 _152453.setup
|- setup -> 20120925 _152453
     |- x_all
     |- xa035
        |- analoglibs
        |- cadence
        | |- PDK -> /xfab/XKIT/xa035/cadence/v4_0/PDK/IC61/v4_0_1
        | |- QRC_assura -> /xfab/XKIT/xa035/cadence/v4_0/QRC_assura/v4_0_1
            | |- assura -> /xfab/XKIT/xa035/cadence/v4_0/assura/v4_0_1
            | |- spectre -> /xfab/XKIT/xa035/cadence/v4_0/spectre/v4_0_1
        |- diglibs.
```
xkit -t creates a timestamp directory at .xkit, and creates or updates the setup link according to the new timestamp directory. It also creates the setup log file <TIMESTAMP>.setup, which lists the used package versions.

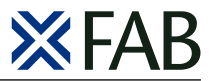

If xkit is called in an existing project directory, the script compares the library versions defined by the existing .xkit structure with the latest versions available at \$X DIR. xkit prints the following warning if the local .xkit structure links to out-dated libraries:

```
The local PDK tree links to an outdated version of package "xa035 PDK ": 4.0.1
Please consider to run
  x\overrightarrow{h} it -uto update package "xa035 PDK" to the latest installed version 4.0.2.
```
#### <span id="page-12-0"></span>**4.1.3 xkit -u**

xkit -u forces an update of the local .xkit structure. xkit -u creates a new timestamp directory at .xkit, and updates the setup link to the new timestamp directory. Existing timestamp directories will not be deleted, and can be used to easily switch back to an older setup.

Example: CAD support installed version xa035 PDK version 4.0.2. xkit informed about the available new version and suggests to update the local .xkit directory. The project admin decides to do so, using xkit -u. After the update, the local .xkit directory would look like this:

```
.xkit
|- 20120925 _152453
|- 20120925 _152453.setup
|- 20121108 _093811
|- 20121108 _093811.setup
|- setup -> 20121108_093811
    |- x_all
    |- xa035
       |- analoglibs
       |- cadence
       | |- PDK -> /xfab/XKIT/xa035/cadence/v4_0/PDK/IC61/v4_0_2
       |- ORC assura -> /xfab/XKIT/xa035/cadence/v4_0/ORC_assura/v4_0_1
       | |- assura -> /xfab/XKIT/xa035/cadence/v4_0/assura/v4_0_1
       | |- spectre -> /xfab/XKIT/xa035/cadence/v4_0/spectre/v4_0_1
       |- diglibs.
```
xkit created the new timestamp directory 20121108\_093811, which links to xa035 PDK v4.0.2. The setup link has been updated and points now to the new timestamp directory.

xkit does not remove or replace existing timestamp directories or log files. This makes it very easy to switch back to an old setup, either by manually changing the setup link, or by using one of the log files as an input for xkit -s.

xkit -u will update all out-dated packages. If it is necessary to update only a specific set of packages and keep the other packages unchanged, xkit -s should be used.

xkit -u will only trigger the PDK module selection (-m option), if the existing module selection does not longer exist after the PDK version update.

#### <span id="page-12-1"></span>**4.1.4 xkit -s <versionsfile>**

xkit -s creates a new timestamp directory at .xkit, using the library versions defined in <versionsfile>. xkit -s accepts the log files from xkit as input, which allows to re-create a library setup with the defined library versions.

xkit -s can also be used to create a setup with a specific set of package versions.in this case, the package versions need to be defined in the <versionsfile>.

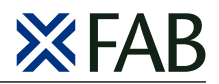

#### <span id="page-13-0"></span>**4.1.5 xkit --getversion**

xkit --getversion only creates a version file, which can later be used as an input for xkit -s.

--getversion can be used without --tech option. In this case, the version file will include all packages of all process families installed at  $X$  DIR. Used with --tech, it will only inlcude the chosen technology and  $x$  all.

--getversion can be combined with option --tdir, to include the package found at \$T\_DIR.

#### <span id="page-13-1"></span>**4.1.6 xkit --useversion <version> [--only]**

xkit --useversion forces the usage of the defined version number for PDK packages. Packages which exist under this 2-digits version number are used for the setup. Packages which do not exist under the given version number are linked from the latest version number. The option --only might be added if only packages from the given version number should be used, even if some packages do not exist.

--useversion accepts multiple version numbers as input. Multiple version numbers need to be enclosed in singleor double quotes, to be transfered as a single parameter. xkit uses the given version numbers for package version selection, starting with the first given version number.

Examples:

xkit -t xh035 --useversion 5.0

will link all PDK packages which exist for the major version 5.0. All remaining packages are linked from the latest major release.

xkit -t xh035 --useversion 5.0 --only

will link all PDK packages which exist for the major version 5.0. Packages from the latest release are ignored.

xkit -t xh035 --useversion "5.0 6.0"

will link all PDK packages which exist for the major version 5.0. All remaining packages are linked from major version 6.0.

#### <span id="page-13-2"></span>**4.1.7 xkit --allversions**

xkit --allversions uses all existing major versions for the linking. The major versions are sorted, and the linking starts with the latest version. --allversions can be comined with --useversion. In this case, the linking starts with the versions defined by --useversion.

Starting with XENV V1.1.2, the default linking behaviour of xkit uses all existing major releases, similar to --allversion being set explicitly.The linking can be restricted to the latest major release by setting the option --only.

#### <span id="page-13-3"></span>**4.1.8 xkit -m [<module\_code>]**

xkit -m forces an update of the chosen PDK modules. This option is only supported by modular PDKs.

Example: PDK module selection loop for xa035

```
You are now prompted to select the main modules of XA035 process.
This selection defines sets of devices which can be used together in one
design without design rule violations. The specific process variant and
the number of necessary mask layers depend on the devices which are used
in the design.
```

```
Core module is 1 - MOS (Standard 3.3V)
```
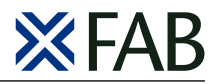

```
Please select MOS5A / HVMOSMID module.
0 - no MOS5A / HVMOSMID
1 - MOS5A (5.0V MOS) or HVMOSMID (14 nm HV MOS)
Current setting is 0. To keep current setting, please press ENTER!
:
```
xkit -m updates .cdsinit, .cdsenv, .simrc, .avviewinit, assura\_tech.lib, pvtech.lib, xa035.lib, xa035.inc, proj\_opt.txt and the files in .assuraSetup and .pvsSetup. It does not overwrite user-defined setting in cds.lib and .cdsinit\_personal.

The optional <module\_code> forces an update of the chosen PDK modules to the given module code. xkit checks if the module code is valid, and updates all setup files accordingly without using the selection loop. This option can be used to implement xkit in a completely script-based flow.

#### <span id="page-14-0"></span>**4.1.9 xkit -n**

xkit -n blocks the executions of Cadence Virtuoso. This option can be combined with all other options except -h.

#### <span id="page-14-1"></span>**4.1.10 xkit -q**

xkit -q suppresses all non-error messages of xkit (quiet mode). This option can be combined with all other options except -h.

#### <span id="page-14-2"></span>**4.1.11 xkit -c <master>**

xkit -c creates a "clone" of an existing project directory. The setup files and the PDK link structure .xkit will be linked to the existing files and directories of the given master directory. Depending on the file permissions in the master directory, this option can be used to restrict project modifications to a defined user or group (e.g. project admin). It is recommended to use this option especially for large or distributed design teams, to make sure that all team members use the same set of libraries, the same library versions and the same process options.

Example workflow:

1. The project admin "Hans" creates the project setup at directory /projects/ic111 using "xkit -t xa035 -n". All files are created with permissions -rw-r--r--, all directories with drwxr-xr-x , depending on the project admin's umask settings. The project admin would also define the project-specific libraries in cds.lib, and create the project master library with write permissions for all group members. The project directory would look like this:

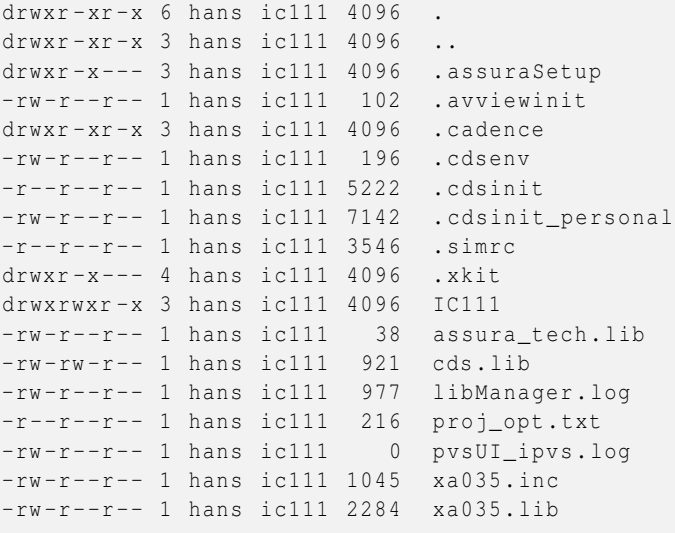

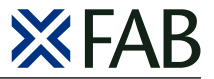

2. Project member "Fritz" now clones the project setup using "xkit -c "/projects/ic111" . Fritz's project directory would look like this:

```
drwxr-sr-x 3 fritz ic111 4096
drwxr-sr-x 11 fritz ic111 4096 ..
lrwxrwxrwx 1 fritz ic111 70 .assuraSetup -> /projects/ic111/.assuraSetup
lrwxrwxrwx 1 fritz ic111 69 .avviewinit -> /projects/ic111 /. avviewinit
lrwxrwxrwx 1 fritz ic111 65 .cdsenv -> /projects/ic111/.cdsenv
lrwxrwxrwx 1 fritz ic111 66 .cdsinit -> /projects/ic111 /. cdsinit
lrwxrwxrwx 1 fritz ic111 75 .cdsinit_personal -> /projects/ic111/. ←
   cdsinit_personal
lrwxrwxrwx 1 fritz ic111 64 .simrc -> /projects/ic111/.simrc
lrwxrwxrwx 1 fritz ic111 63 .xkit -> /projects/ic111/.xkit
lrwxrwxrwx 1 fritz ic111 73 assura_tech .lib -> /projects/ic111/ ←-
   assura_tech .lib
lrwxrwxrwx 1 fritz ic111 65 cds.lib -> /projects/ic111/cds.lib<br>lrwxrwxrwx 1 fritz ic111 70 proj_opt.txt -> /projects/ic111/pr
                            70 proj_opt.txt -> /projects/ic111/proj_opt.txt
lrwxrwxrwx 1 fritz ic111 67 xa035.inc -> /projects/ic111/xa035.inc
                            67 xa035.lib -> /projects/ic111/xa035.lib
```
3. Fritz would be able to create new cells in the project libraries. He would not be able to create new libraries, to update the library versions or to change process options.

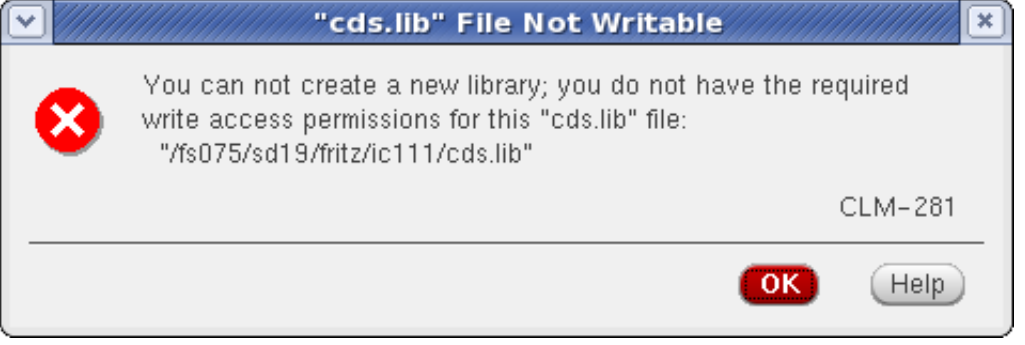

**Note**

Please note -c|--clone does not link .cadence from the master directory. It is recommended to use the .xfabcadrc option XfabUpdateDotCadenceInHomeDir = t to create the PDK-specific content of .cadence directory in \$HOME, not in \$CWD. Please refer to Section [4.3.3](#page-17-0) for more information.

## <span id="page-15-0"></span>**4.1.12 xkit --tdir**

xkit --tdir runs xkit in compatibility mode with tkit-compliant PDK- and library packages.

tkit is the former version of X-FAB design kit scripts, which are now replaced by XENV/xkit. tkit offers no version handling, and tkit-compliant packages do not support multiple package versions within it's root directory \$T\_DIR.

With --tdir, xkit will also include the library packages found at \$T\_DIR. xkit will assign a dummy version number to these packages, and use its default mechanism to select the latest version number. As a result, packages which do not exist at \$X\_DIR will be linked from \$T\_DIR.

xkit will print a warning message for each library package linked from \$T\_DIR, if the corresponding, xkit-compliant PDK kernel exist:

```
WARNING: The local PDK tree links to the the unversioned package "xa035 D_CELLS \leftrightarrowcadence_IC61 " at $T_DIR
         Please consider to install an xkit -compliant package version at $X_DIR.
```
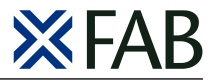

In this case it is recommended to install also the xkit-compliant library packages at \$X\_DIR. After the next library version update with xkit -u, these libraries will be linked from \$X\_DIR.

## <span id="page-16-0"></span>**4.2 xkit version sorting**

The version numbers of XENV compliant design kit packages match the following pattern (perl regex syntax):

 $$version = ~ /^(ABO - 9] + _[AB0 - 9] + _[0 - 9] + (_[0 - 9] + (0 - 9) + )$  ?\$/

xkit uses a special sorting algorithm, which sorts the versions in the following order (oldest ... latest):

A.0.1 < B.0.1 < 1.B.1 < 2.A.1 < 1.0.1 < 1.0.1.1 < 1.0.9 < 1.0.10

## <span id="page-16-1"></span>**4.3 customization**

XENV provides several ways to customize project setup and EDA tool defaults.

#### <span id="page-16-2"></span>**4.3.1 .cdsinit\_personal**

xkit creates the file .cdsinit personal in the working directory if no such file exists. xkit will not overwrite existing .cdsinit\_personal files. .cdsinit\_personal is loaded from .cdsinit.

Skill code defined in .cdsinit\_personal will be loaded with each start of Cadence Virtuoso, after the default setup is done. By default, .cdsinit personal contains only commented samples of skill code which a user might find helpful.

#### <span id="page-16-3"></span>**4.3.2 \$CUSTOM\_SCRIPT\_PATH / \$CUSTOM\_SKILL\_PATH**

The shell variables \$CUSTOM\_SCRIPT\_PATH and \$CUSTOM\_SKILL\_PATH provide a more progressive way to customize the setup. If none of these variables is defined, the following info message is printed to CDS.log:

```
INFO: To customize this setup, please use the following environment variables:
   CUSTOM_SCRIPT_PATH - should point to the master shell or perl script
   e.g.: setenv CUSTOM_SCRIPT_PATH /path/to/my/script/ LoadMyScripts .csh
   CUSTOM_SKILL_PATH - should point to your master skill file
   e.g.: setenv CUSTOM_SKILL_PATH /path/to/my/skill/ LoadMySkills .il
```
The script defined with \$CUSTOM\_SCRIPT\_PATH will be executed with each execution of xkit. The skill file defined with \$CUSTOM\_SKILL\_PATH will be executed with each execution of Cadence Virtuoso.

<span id="page-16-4"></span>**4.3.2.1 Example for customization with \$CUSTOM\_SCRIPT\_PATH** An example for the customization with \$CUSTOM\_SCRIPT\_PATH can be found in the XENV package. In a project directory which was created or updated with XENV version 1.2.1 or higher, this example can be found in the /templates directory of xenv:

./. xkit/setup/x\_all/cadence/xenv/templates/xfMemsPlus.pl

This perl script defines the setup for Coventor MEMS+, based on a project created with xkit. The script renames the existing .cdsinit, creates a new .cdsinit, which loads the MEMS+ specific setup followed by the original .cdsinit, and copies cdsLibMgr.il from the MEMS+ installation directory. As a result, the MEMS+ menue will be available in Cadence library manager.

The script can be used as it is or just as an example for a possible customization. It can either be defined directly as value of CUSTOM\_SCRIPT\_PATH, or be wrapped into another script.

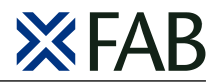

#### <span id="page-17-0"></span>**4.3.3 .xfabcadrc**

xkit creates .xfabcadrc in \$HOME, if this file does not exist. xkit reads .xfabcadrc in \$HOME and \$WORK, and sets the variables that are defined (skill syntax).

Currently the following parts of the PDK customization can be modified if the corresponding variables are set in .xfabcadrc:

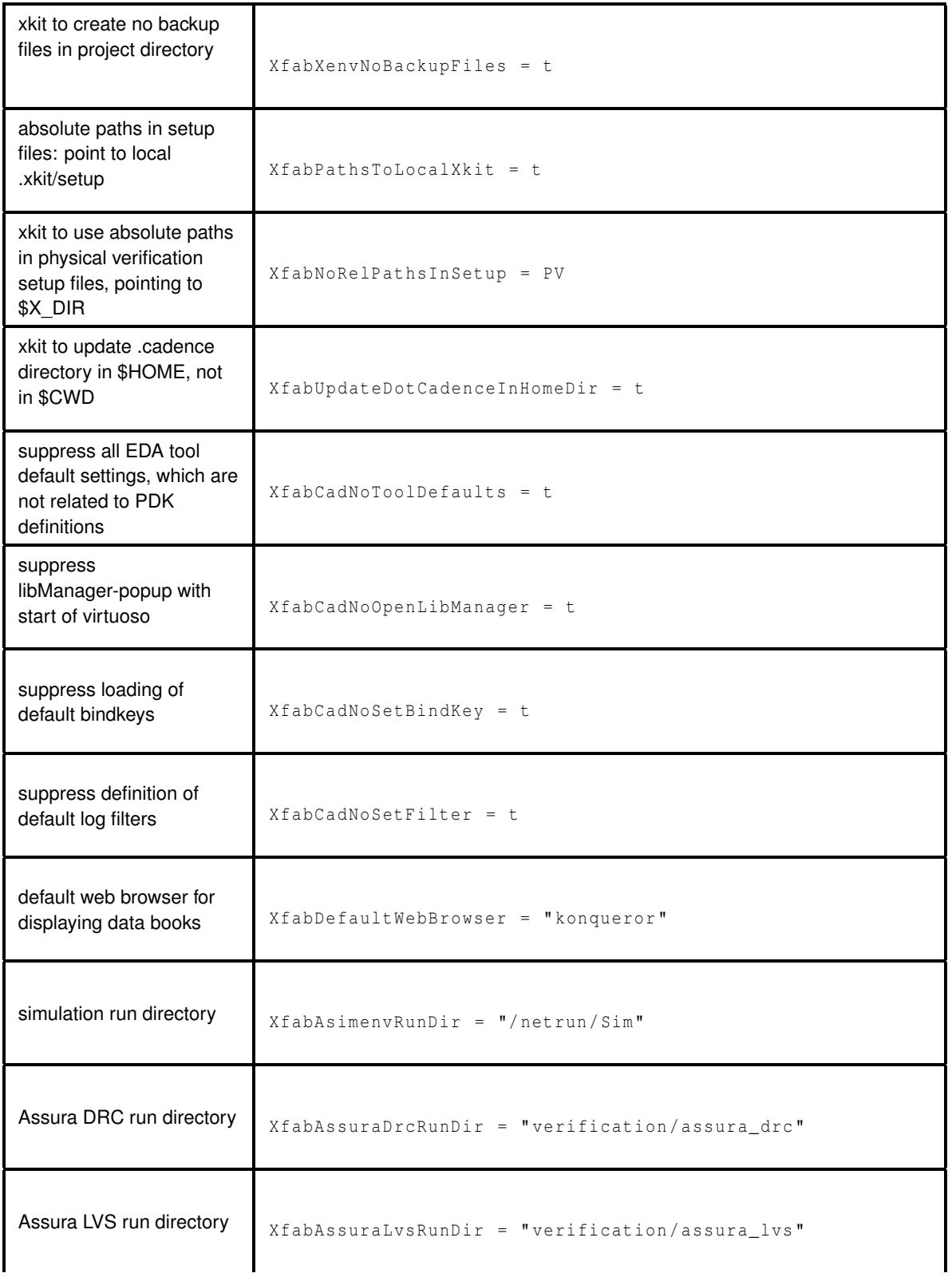

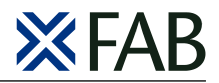

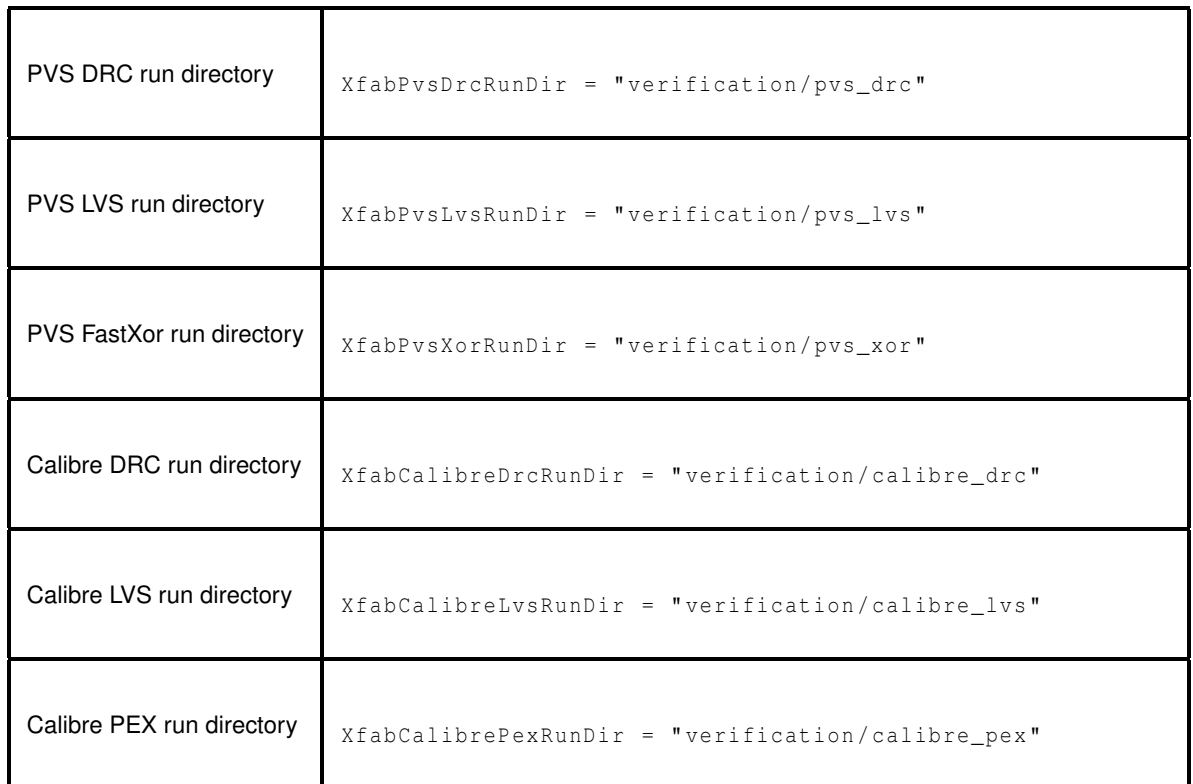

## <span id="page-18-0"></span>**4.4 Migration of existing "tkit" projects**

Existing tkit projects can be easily migrated to xkit, using the option -u|--update. The project directory should contain a .cdsinit file, which defines the X-FAB technology to be used.

xkit -u will create the directory .xkit and all other missing setup files. Existing setup files will be updated. xkit -u will not change cds.lib and .cdsinit\_personal (see Section [4.1.3\)](#page-12-0).

It is recommended to the option -m|--modules, if the PDK has also been updated. -m will update the chosen PDK modules in cds.lib and .cdsinit.

# <span id="page-18-1"></span>**5 Support**

Technical questions should be directed to X-FAB Hotline & Technical Support:

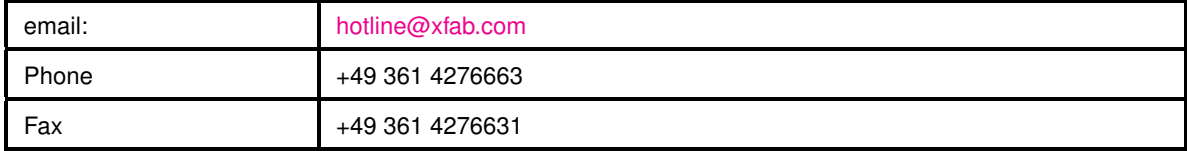

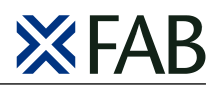

# **Appendices**

# <span id="page-19-1"></span><span id="page-19-0"></span>**A Supported EDA tools**

Figure [2](#page-19-4) provides an overview about the Cadence design tools and flows that are supported by X-FAB design kits. XENV creates a predefined setup for most of the Cadence tools and flows, and also for some popular 3rd party OpenAccess EDA tools which can be used in a Cadence design flow.

**Figure 2** Supported Cadence Design Flow

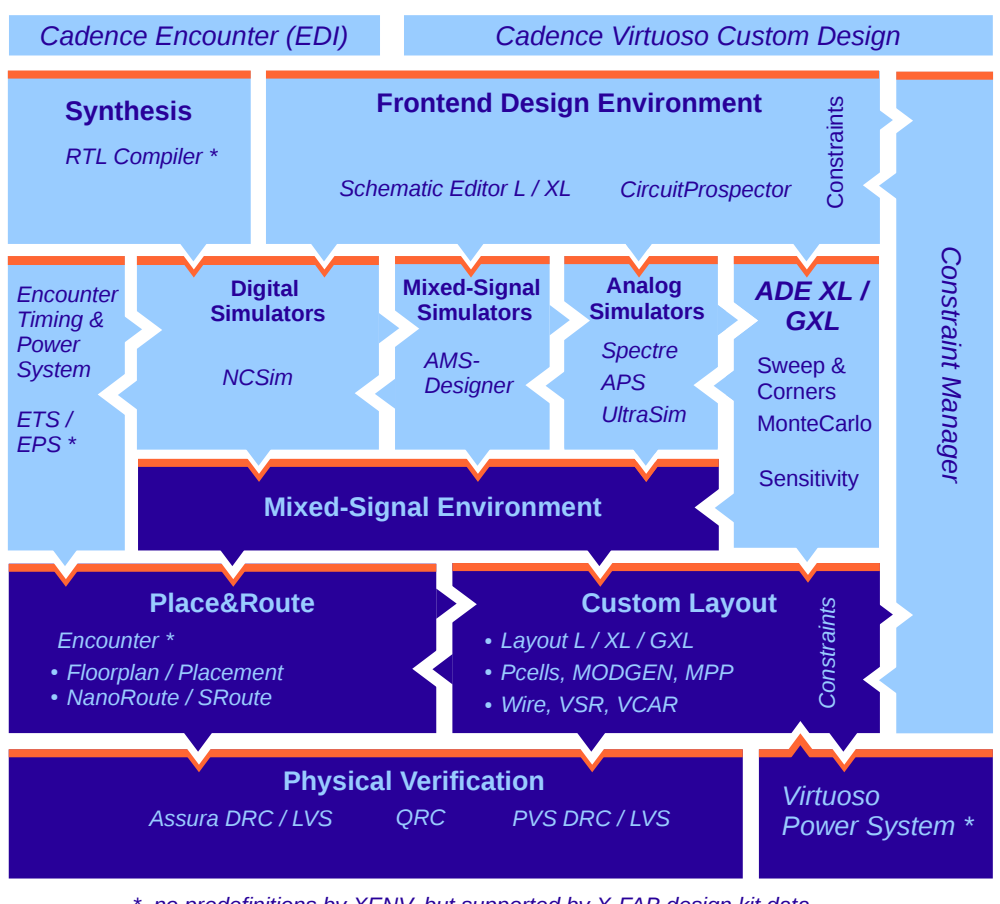

*\* no predefinitions by XENV, but supported by X-FAB design kit data*

## <span id="page-19-4"></span><span id="page-19-2"></span>**A.1 Cadence EDA tools**

## <span id="page-19-3"></span>**A.1.1 General setup**

- default CIW log filter (can be suppressed with .xfabcadrc)
- default layer- and object map tables for xStream

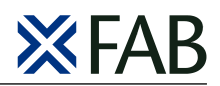

#### <span id="page-20-0"></span>**A.1.2 Frontend Design Environment**

- default schematic bindkeys (can be suppressed with .xfabcadrc)
- default setup for Virtuoso Circuit Prospector
- Xkit Utils schematic functions in Schematic L/XL

#### <span id="page-20-1"></span>**A.1.3 Analog Simulators**

• default model path for simulators spectre, aps, UltraSim

#### <span id="page-20-2"></span>**A.1.4 Digital Simulators**

• default view lists for simulator NCVerilog

#### <span id="page-20-3"></span>**A.1.5 Mixed Signal Simulators**

- default model path for simulator ams
- default netlister for ams: OSS-based netlister with irun

#### <span id="page-20-4"></span>**A.1.6 Custom Layout**

- default display file
- default layout bindkeys (can be suppressed with .xfabcadrc)
- Xkit Utils layout functions in Layout L/XL/GXL
- default runset for layoutEAD

#### <span id="page-20-5"></span>**A.1.7 Physical Verification**

• default runsets for Assura, PVS, QRC

## <span id="page-20-6"></span>**A.2 Other EDA tools**

#### <span id="page-20-7"></span>**A.2.1 Physical Verification**

- default runsets for Mentor Calibre DRC/LVS/PEX (environment variable \$MGC\_HOME needs to be defined)
- default setup for SiliconFrontline R3D

#### <span id="page-20-8"></span>**A.2.2 Analog Simulators**

- default model path for Agilent GoldenGate
- default model path for Muneda Wicked

### <span id="page-20-9"></span>**A.2.3 Others**

• setup for Coventor MEMS+ (see Section [4.3.2.1\)](#page-16-4)

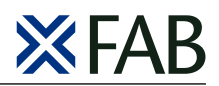

# <span id="page-21-0"></span>**B Files and directories in the project directory**

## <span id="page-21-1"></span>**B.1 Project directory created by XENV xkit**

XENV xkit creates the following files and directories in the project directory (example for process family XH018):

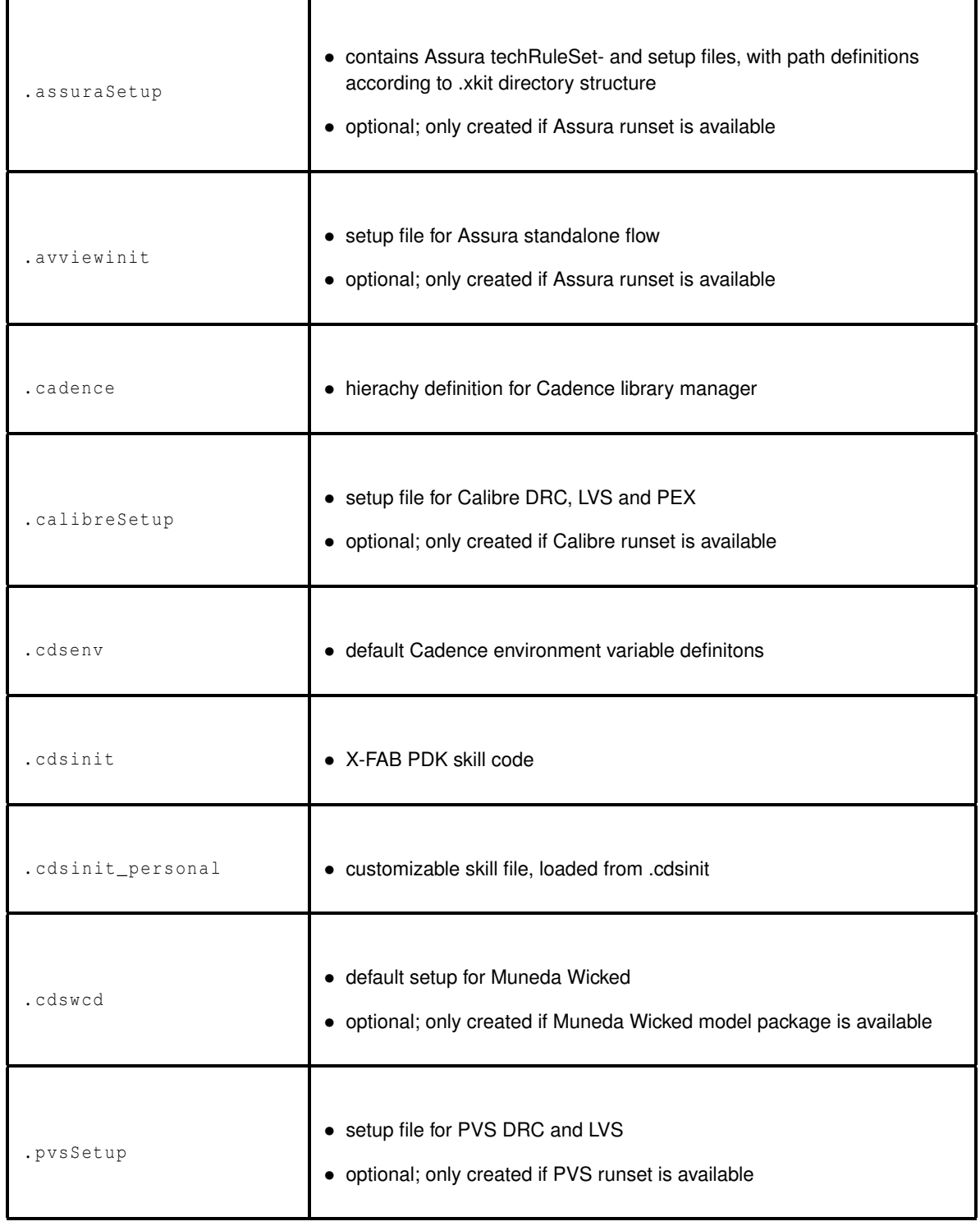

**XENV - X-FAB Design Kit Scripts Package for IC6.1** User Guide

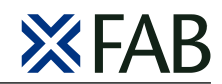

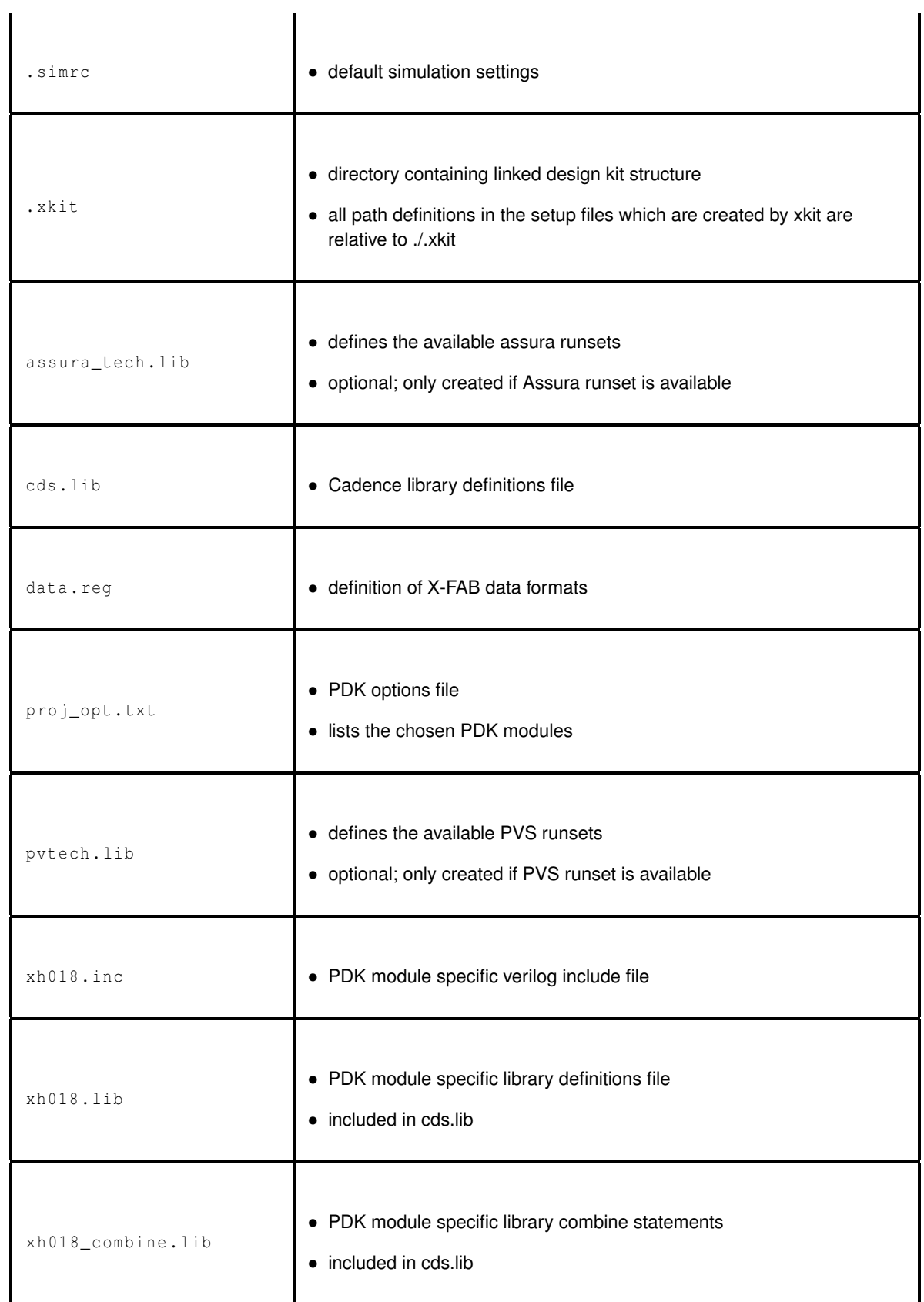

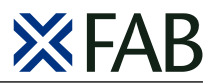

## <span id="page-23-1"></span>**B.2 Update of the project directory**

The existance of each of the files and directories which are described in Section [B.1](#page-21-1) is checked with each execution of xkit. Missing files and directories are re-created with default content.

The following files and directories which contain module-specific content are updated with each PDK module update (xkit -m). These files are also updated with each library version update (xkit -u|-s), if the variable XfabNoRelPathsIn-Setup is defined in .xfabcadrc (see Section [4.3.3\)](#page-17-0).

```
. assuraSetup .avviewinit .cdsinit .pvsSetup .simrc assura_tech.lib ←
   proj_opt.txt pvtech.lib xh018.inc xh018.lib xh018_combine .lib
```
<span id="page-23-0"></span>The following files and directories are updated with each library version update (xkit -u|-s)

.xkit xh018.inc xh018.lib xh018\_combine .lib

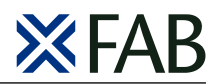

The information furnished herein by X-FAB Semiconductor Foundries is substantially correct and accurate. However, X-FAB shall not be liable to licensee or any third party for any damages, including but not limited to personal injury, property damage, loss of profits, loss of use, interruption of business or indirect, special, incidental or consequential damages, of any kind, in connection with or arising out of the furnishing, performance or use of the technical data. No obligation or liability to licensee or any third party shall arise or flow out of X-FAB´ rendering technical or other services.

The X-FAB Semiconductor Foundries makes no warranty, express, statutory, implied, or by description regarding the information set forth herein or regarding the freedom of the described devices from patent infringement. X-FAB reserves the right to change specifications and prices at any time and without notice. Therefore, prior to designing this product into a system, it is necessary to check with X-FAB for current information. The products listed herein are intended for use in normal commercial applications. Applications requiring extended temperature range, unusual environmental requirements, or high reliability applications, such as military, medical life-support or life-sustaining equipment are specifically not recommended without additional processing by X-FAB for each application.